## $\underline{Maths}$  MP – Été 2023

## Chers étudiants,

Vous savez sans doute déjà que l'année qui vous attend sera très chargée, et qu'il faudra faire preuve d'une grande motivation pour faire face à la quantité de travail demandée. Un investissement intense et régulier est indispensable... ainsi qu'une bonne mémoire, vive et entretenue. Profitez du temps long de l'été pour réviser vos nombreux cours et consolider vos connaissances, et revenez avec des acquis solides. Une des difficultés majeures du programme de MP est l'assimilation des connaissances, aussi mettez-vous dans des conditions de réussite optimales en maîtrisant le cours de MPSI !

J'attends de votre part beaucoup de motivation et de maturité, et vous verrez qu'avec du dynamisme, un bon apprentissage du cours et une réelle envie de réussir, vous parviendrez à progresser.

En général, je distribue des polycopiés recto-verso pour les cours. Vous êtes complètement libres dans l'organisation matérielle de la prise de notes, mais sachez que quand tous les cas, il reste beaucoup à écrire. Il faudrait prévoir :

- des copies pour les devoirs,
- des cahiers pour prendre les notes de cours (schémas, explications, démonstrations et exercices du cours en complément des polycopiés),
- des cahiers pour les exercices de TD,
- un cahier spécifique pour les exercices référencés à maîtriser pour l'oral CCINP, et que nous préparerons au fur et à mesure de l'année pour les khôlles,
- du brouillon pour chercher, conjecturer !

Vous aurez remarqué que je vous conseille des cahiers, car vu la quantité, c'est un sérieux défi d'être ordonné et de ne pas perdre et mélanger toutes ses feuilles volantes.

Je vous demande aussi d'installer la distribution anaconda qui contient Python et Jupyter, que nous pourrons ainsi utiliser (explications plus bas).

Pour finir, afin de préparer sereinement la rentrée et de mettre toutes les chances de votre côté, je vous conseille de vous remettre dans le bain des calculs avant la fin des vacances, sur le thème de l'intégration, à l'aide des fiches jointes au mail. Il faut aussi connaître par cœur les développements limités pour le lundi de la rentrée. Nous commencerons l'année par des chapitres d'analyse (intégration, séries, notamment).

Si vous avez des questions, n'hésitez pas à me les poser par mail : dsaudo@gmail.com.

Voilà, le principal est dit, mais tout reste à faire ! Profitez bien de vos vacances, revenez en forme (physiquement, mentalement et mathématiquement). Bon été à tous !

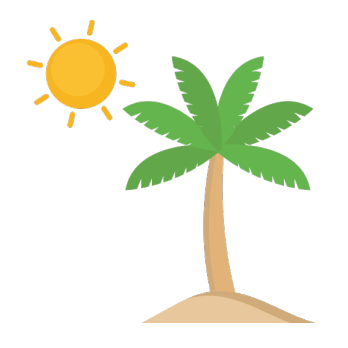

## **Jupyter Notebooks**

Un Jupyter Notebook est un type de fichier.

Jupyter pour **Ju**lia, **Py**thon et **R**, les trois langages les plus utilisés dans la science des données (*data science*), science que vous étudierez peut-être en Ecoles. L'extension d'un fichier Notebook est .ipynb

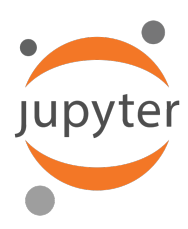

Un Jupyter Notebook, c'est deux choses à la fois :

- une application Web interactive dans laquelle on peut développer, documenter, exécuter et partager du code. Il permet de collecter et transformer des données à grande échelle grâce aux outils qu'il propose. C'est un excellent outil dans le domaine scientifique, en analyse de données et en intelligence artificielle, et cet outil est très largement utilisé dans les entreprises de la Tech'.
- un document qui permet d'intégrer, en plus du code, des équations écrites en LATEX, du texte formaté en Markdown (qui convertit du format txt en html), différents médias (images, audio, vidéo) et qui s'exporte dans un certain nombre de formats (html, pdf,...).

Avant de commencer, il vous faut un navigateur internet, de préférence Chrome ou Firefox. À noter qu'une fois les installations faites, vous n'aurez pas besoin d'internet pour travailler avec Jupyter. Certes, le navigateur (dans la suite, je supposerai que c'est Chrome) s'ouvrira, mais sans utiliser de connexion internet.

Puis il faut installer Jupyter sur votre ordinateur, et pour cela, installez la distribution Anaconda (elle nous apportera tous les packages dont nous aurons besoin en Python, c'est un peu un « Python tout-enun »). Voici la page de téléchargement :

## https://www.anaconda.com/products/distribution

Prenez la version du binaire qu'il vous faut :

- choisissez le système d'exploitation cible (Windows, Mac,...)
- sélectionnez la version 3.X qui sera proposée (par exemple 3.7)
- si possible, privilégiez la version 64 bits. Le fichier binaire à télécharger fait environ 440 Mo.

L'installation d'anaconda se fait assez naturellement, il suffit de double-cliquer sur le fichier exécutable pour lancer l'installation :

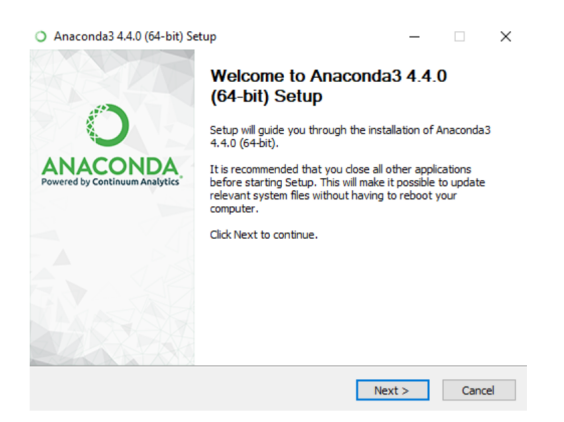

À l'ouverture de la boîte de dialogue, suivre le processus proposé en cliquant sur Next.

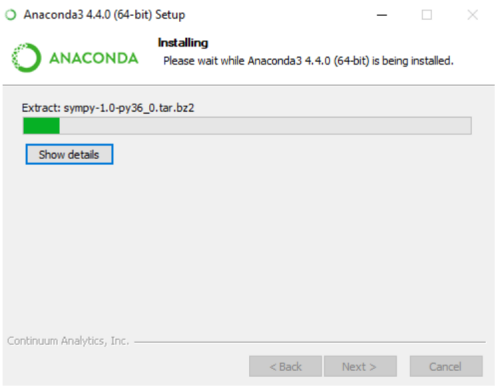

Vous avez alors anaconda dans vos applications :

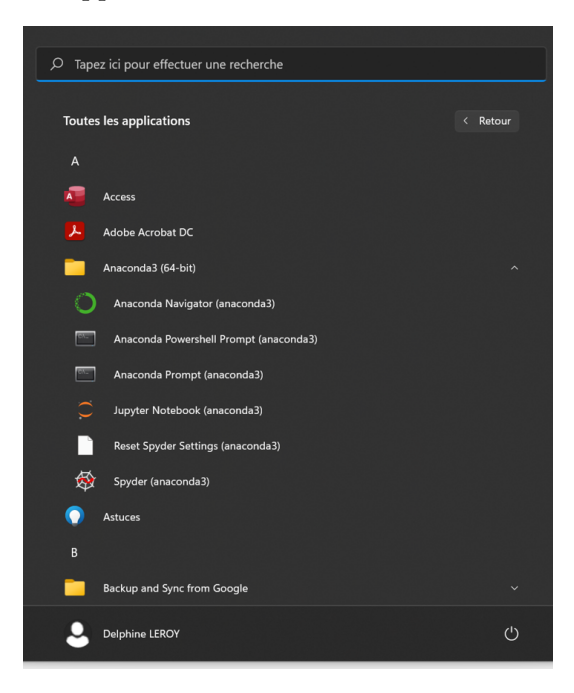

et vous avez accès à anaconda navigator :

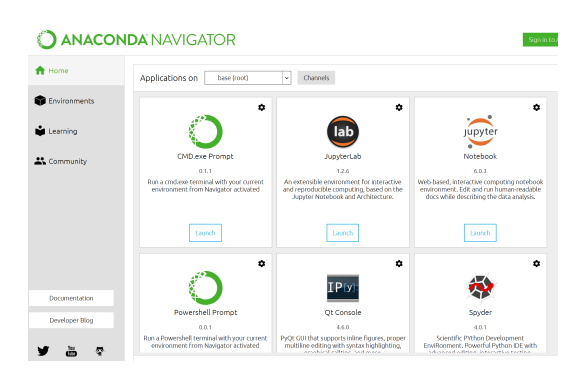

Avant la première utilisation, il faut installer les packages dont nous aurons besoin pour le cours de maths. Pour cela, ouvrez le navigateur Anaconda précédent. Allez dans Environments (colonne de gauche). Pour l'exemple, je charge scipy, mais il faudra réaliser cette manœuvre avec les librairies numpy, scipy et matplotlib. Ces manœuvres ne sont à faire qu'une fois, avec une connexion internet évidemment (soyez vigilants sur les points entourés en rouge).

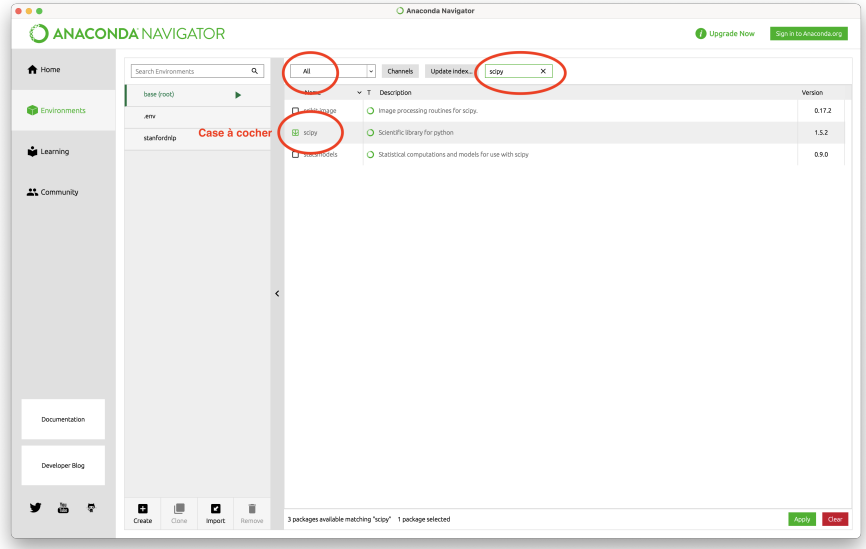

Quand cela vous sera proposé, cliquez sur Apply.

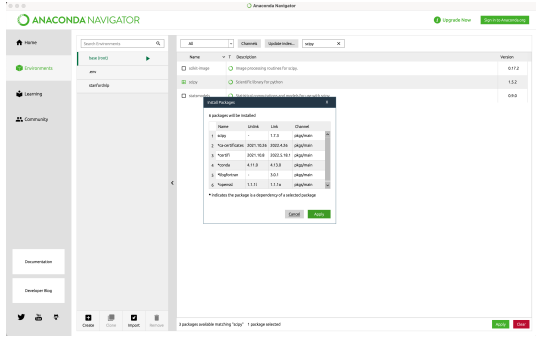

Je me suis créé un raccourci Jupyter en barre des tâches car j'ai remarqué que Jupyter se lançait ainsi plus rapidement.

Désormais, il n'y a plus besoin de connexion internet. Vous pouvez lancer Jupyter. Un onglet de Chrome va s'ouvrir. Ne vous découragez pas face à la présentation des dossiers (on s'habitue) ; vous pouvez d'ores et déjà vous créer un dossier PYTHON MP (avec New puis Folder en haut à droite).

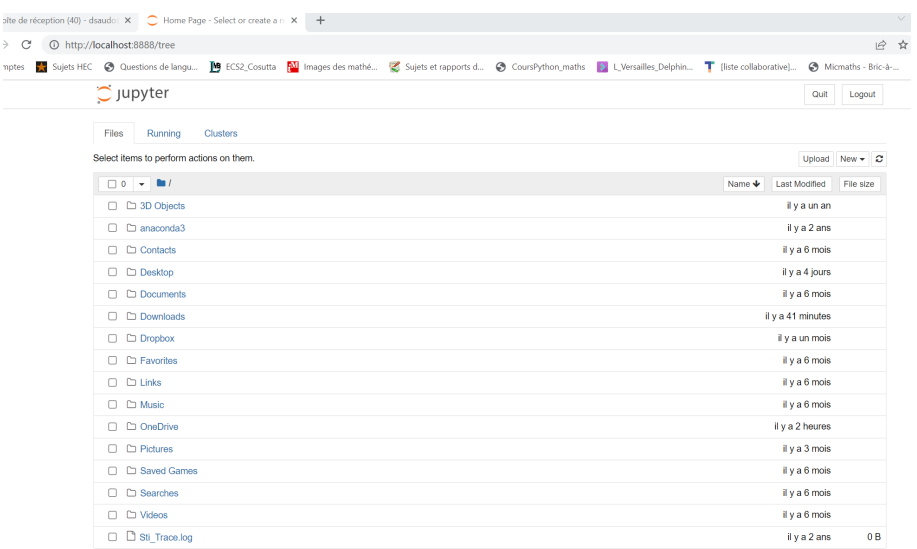

Vous êtes prêt à créer un premier Notebook (avec New puis Python). Vous avez votre premier fichier. Vous pouvez le nommer (en cliquant à l'emplacement de Untitled).

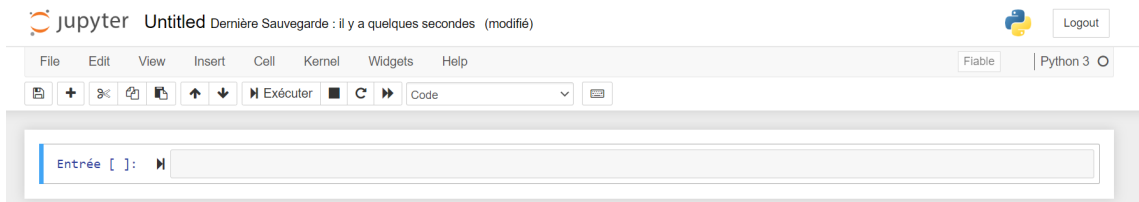

Voici une suggestion de premières cellules à exécuter.

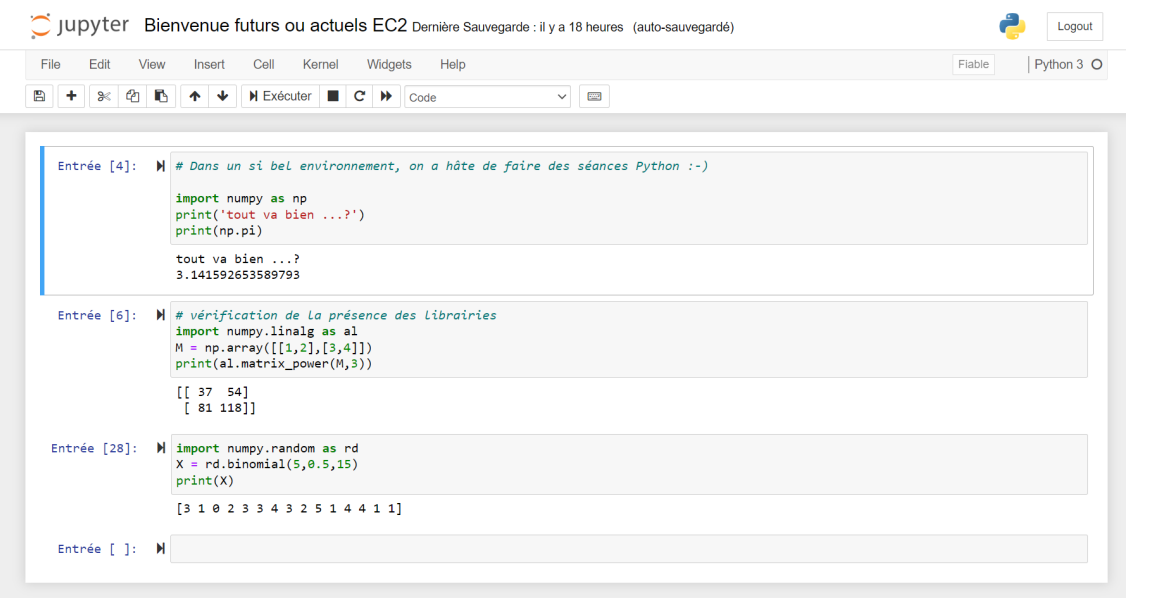